# KERIS 대학 라이선스 이용 매뉴얼<br>KERIS 대학 라이선스 이용 매뉴얼<br><sup>GVRL(Gale Virtual Reference Library)</sup>

GVRL(Gale Virtual Reference Library)

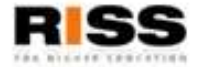

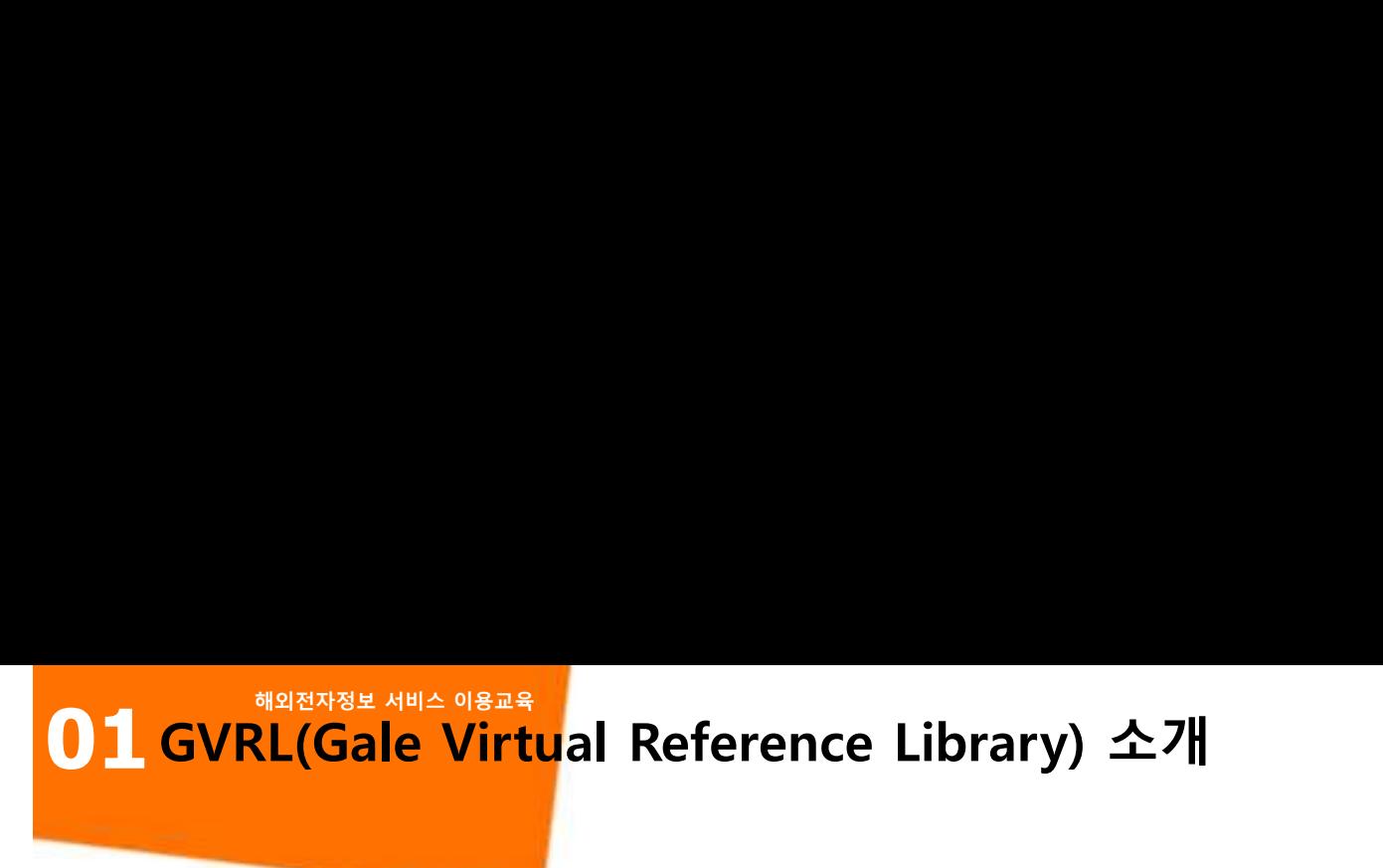

<mark>GVRL(Gale Virtu</mark>al Reference Library) **소개**<br>- Gale에서 직접 출간하는 학술 연구의 시발점이지<br>- Gale에서 직접 출간하는 학술 연구의 시발점이지<br>되는 Reference Book을 디지털하여 e-Book으로<br>- 하무 저부야 검치 Reference Book을 스로 BETTR ME 이용 No.<br>**L(Gale Virtu**al Reference Library) 소개<br>Gale에서 직접 출간하는 학술 연구의 시발점이자 기초가<br>되는 Reference Book을 디지털하여 e-Book으로 제공하며,<br>학문 전분야 걸친 Reference Book을 수록 E<mark>lepass and Search</mark><br>L<mark>(Gale Virtu</mark>al Reference Library) 소개<br>Gale에서 직접 출간하는 학술 연구의 시발점이자 기초가<br>되는 Reference Book을 디지털하여 e-Book으로 제공하며,<br>학문 전분야 걸친 Reference Book을 수록<br>Gale Virtual Reference Library <mark>t (Gale Virtu</mark>al Reference Library) 소개<br>**L(Gale Virtual Reference Library) 소개**<br>Gale에서 직접 출간하는 학술 연구의 시발점이자 기초가<br>되는 Reference Book을 디지털하여 e-Book으로 제공하며,<br>학문 전분야 걸친 Reference Book을 수록<br>I고 브야 O **제공 내용**<br>Gale에서 직접 출간하는 학술 연구의 시발점이지<br>되는 Reference Book을 디지털하여 e-Book으로<br>학문 전분야 걸친 Reference Book을 수록<br>O **제공 분야**<br>인문, 예술, 사회과학, 과학, 기술, 공학 및<br>의학까지도 포함한 학문 전분야 **|공 내용**<br>Gale에서 직접 출간하는 학술 연구의 시발점이자 기초가<br>되는 Reference Book을 디지털하여 e-Book으로 제공하며,<br>학문 전분야 걸친 Reference Book을 수록<br>이는, 예술, 사회과학, 과학, 기술, 공학 및 <sub>The-catching book covers to engage yo<br>인문, 예술, 사회과학, 과학, 기술, 공학 및 기술, 대학 등 기술 등 기술 등 </sub> **|공 내용**<br>Gale에서 직접 출간하는 학술 연구의 시발점이자 기초가<br>되는 Reference Book을 디지털하여 e-Book으로 제공하며,<br>학문 전분야 걸친 Reference Book을 수록<br>**|공 분야 옵션: A Reference Book을 수록**<br>인문, 예술, 사회과학, 과학, 기술, 공학 및<br>의학까지도 포함한 학문 전분야 <u>A Presesses</u> A Prime Proposes A Pr **이 제공 내용**<br>- Gale에서 직접 출간하는 학술 연구의 시발점이지<br>되는 Reference Book을 디지털하여 e-Book으로<br>학문 전분야 걸친 Reference Book을 수록<br>- 인문, 예술, 사회과학, 과학, 기술, 공학 및<br>의학까지도 포함한 학문 전분야<br>- 의학까지도 포함한 학문 전분야<br>- SVRL 4,700여종<br>- Twaynes Authors Online 860종<br>- Scrib

GVRL 4,700여종 China Series 650종

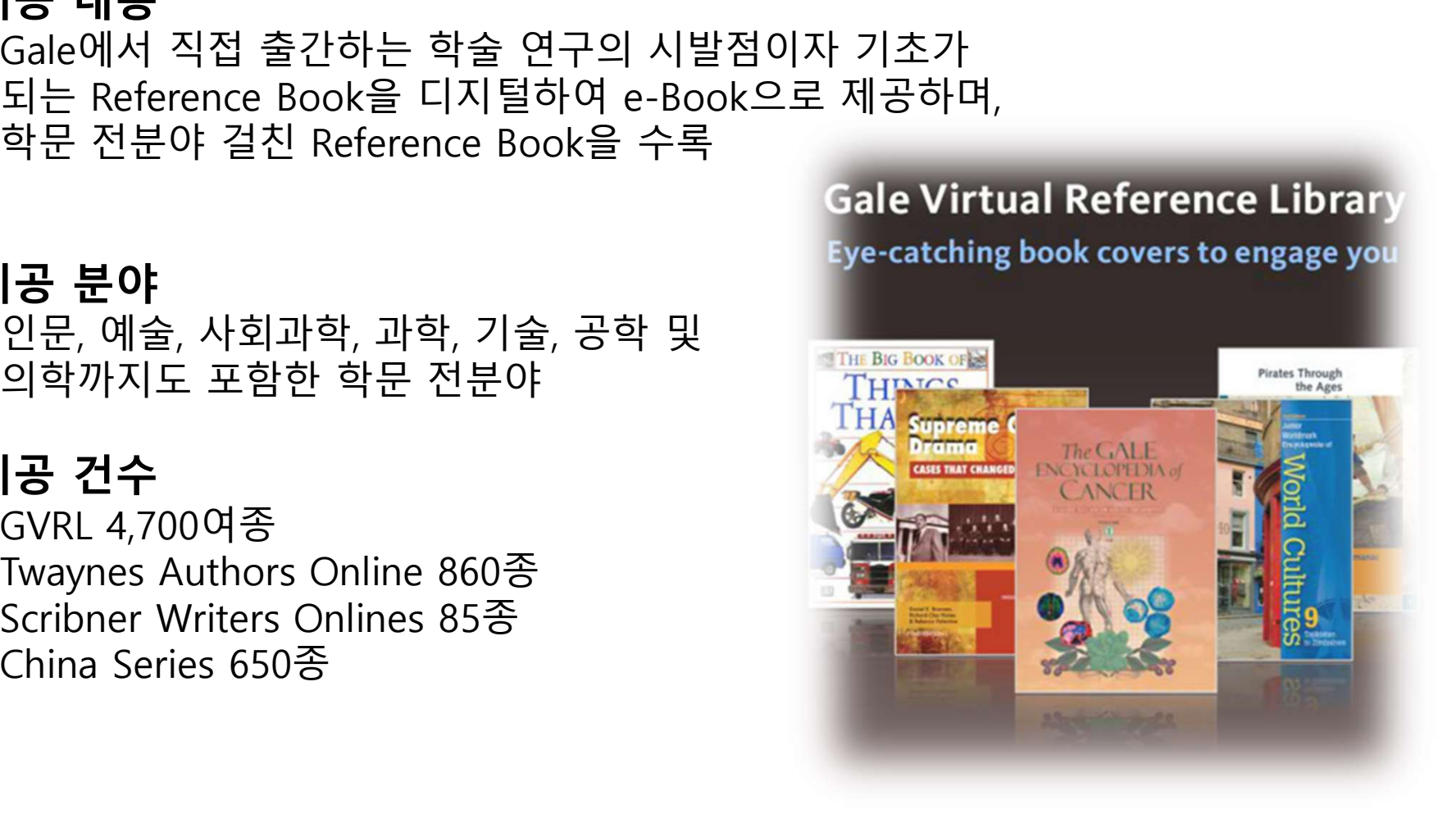

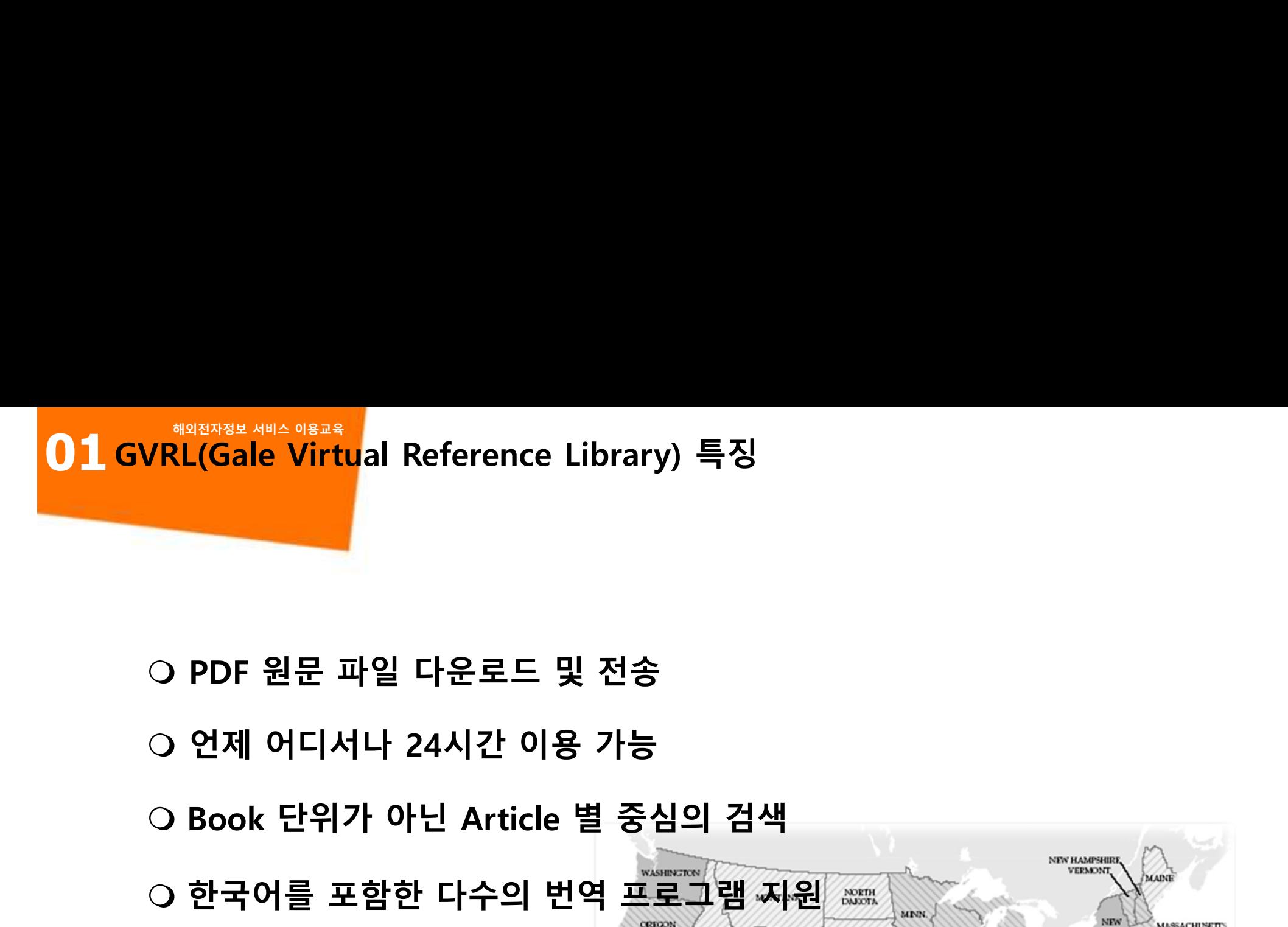

- 
- 
- 
- PDF 원문 파일 다운로드 및 전송<br>○ 언제 어디서나 24시간 이용 가능<br>○ 언제 어디서나 24시간 이용 가능<br>○ 한국어를 포함한 다수의 번역 프로그램 지원<br>○ 본문 읽어주기 및 음성 파일 다운로드 지원 본문 읽어주기 및 음성 파일 다운로드 지원 O PDF 원문 파일 다운로드 및 전송<br>- 인제 어디서나 24시간 이용 가능<br>- 이 Book 단위가 아닌 Article 별 중심의 검색<br>- 한국어를 포함한 다수의 번역 프로그램 자원<br>- 이 본문 읽어주기 및 음성 파일 다운로드 지원<br>- 이 다양한 Generate a Citation 지원<br>- 이 삽화 이미지(Illustration) 검색 지원 ○ 언제 어디서나 24시간 이용 가능<br>○ Book 단위가 아닌 Article 별 중심의 검색<br>○ 한국어를 포함한 다수의 번역 프로그램 지원<br>○ 본문 읽어주기 및 음성 파일 다운로드 지원<br>○ 다양한 Generate a Citation 지원<br>○ 삽화 이미지(Illustration) 검색 지원<br>○ Google Drive 및 OneDrive 활용 G Book 단위가 아닌 Article 별 중심의 검색<br>- 한국어를 포함한 다수의 번역 프로그램 지원<br>- 이 본문 읽어주기 및 음성 파일 다운로도 지원<br>- 이 다양한 Generate a Citation 지원<br>- 이 삽화 이미지(Illustration) 검색 지원<br>- 이 Google Drive 및 OneDrive 활용

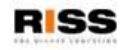

125 258 Kilometer

01 RISS 해외DB 통합 검색 페이지를 통한 GVRL 접속 경로 소개 RISS 해외DB 통합 검색 페이지를 통한 GVRL 접속 경로 소개<br>RISS 해외DB 통합 검색 페이지를 통한 GVRL 접속 경로 소개

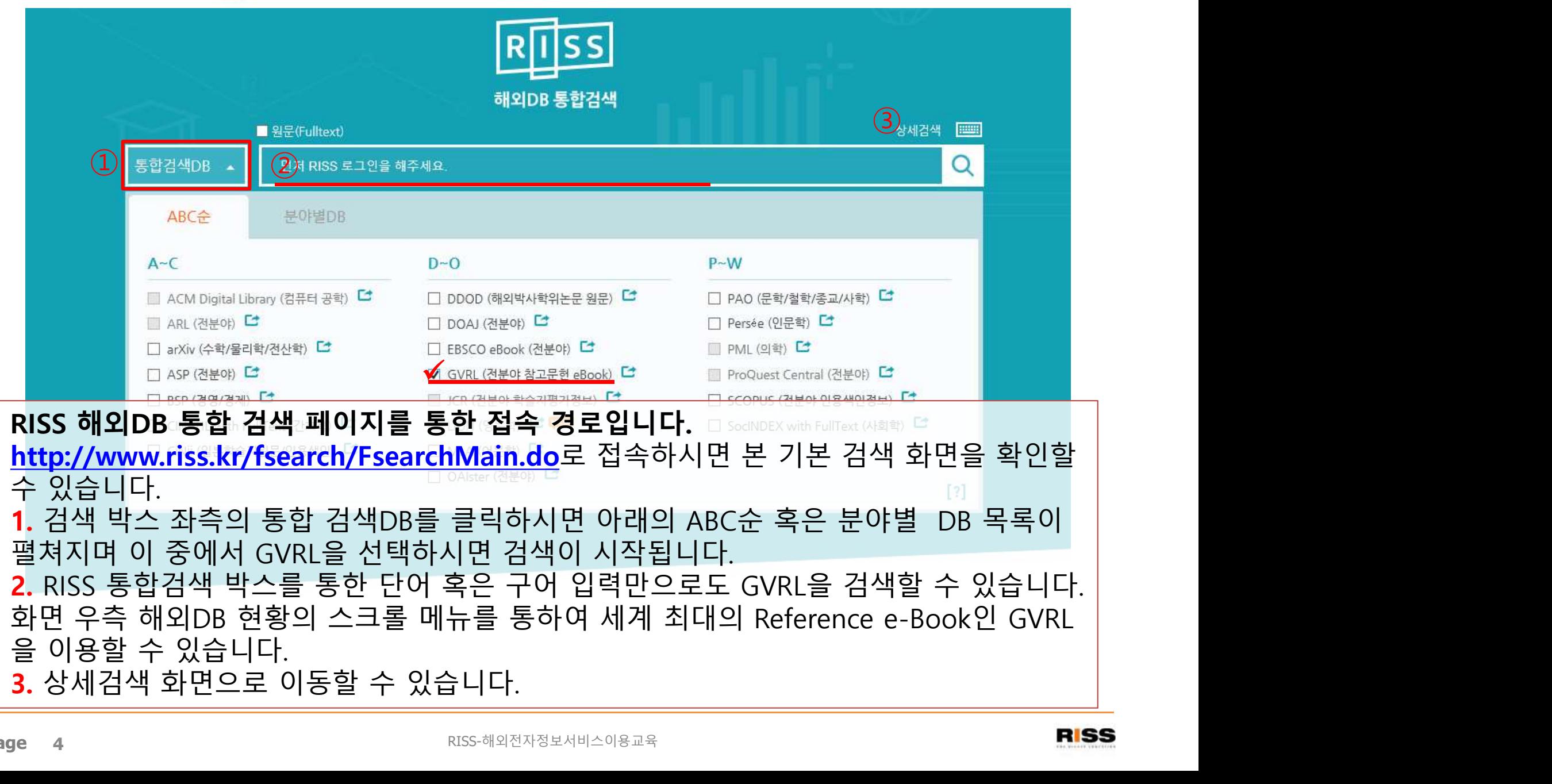

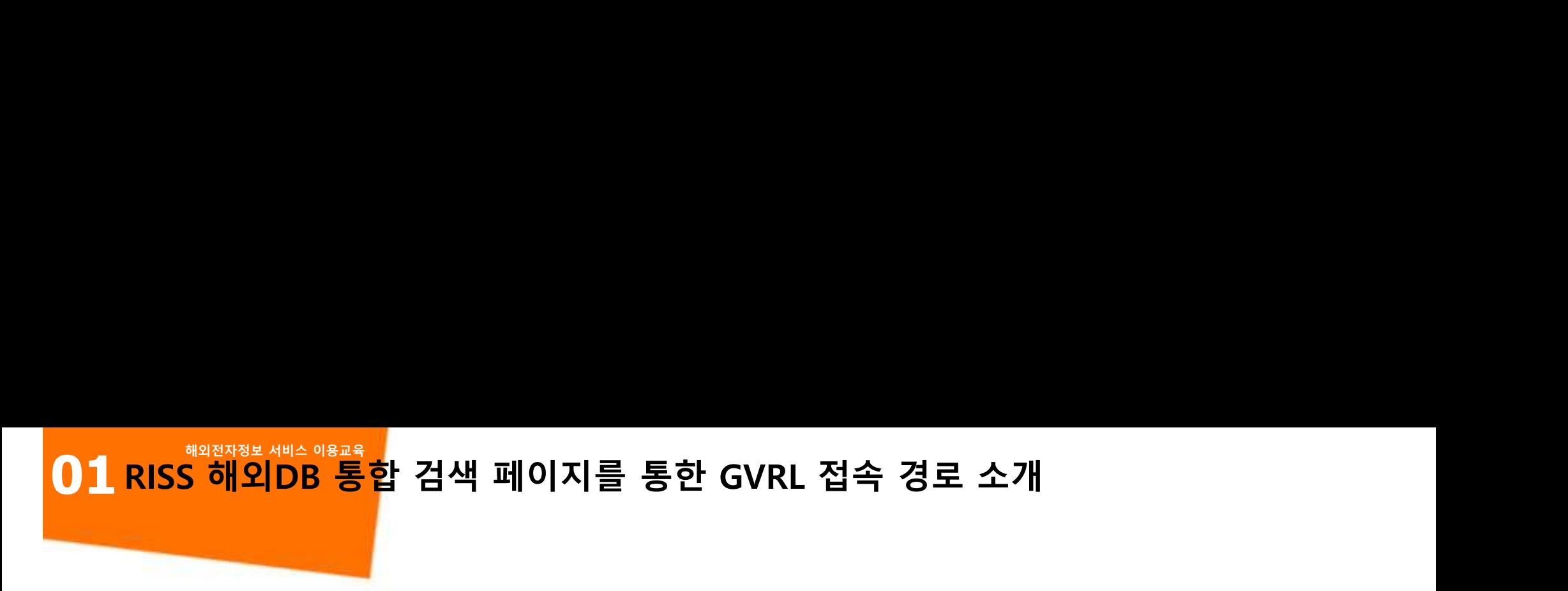

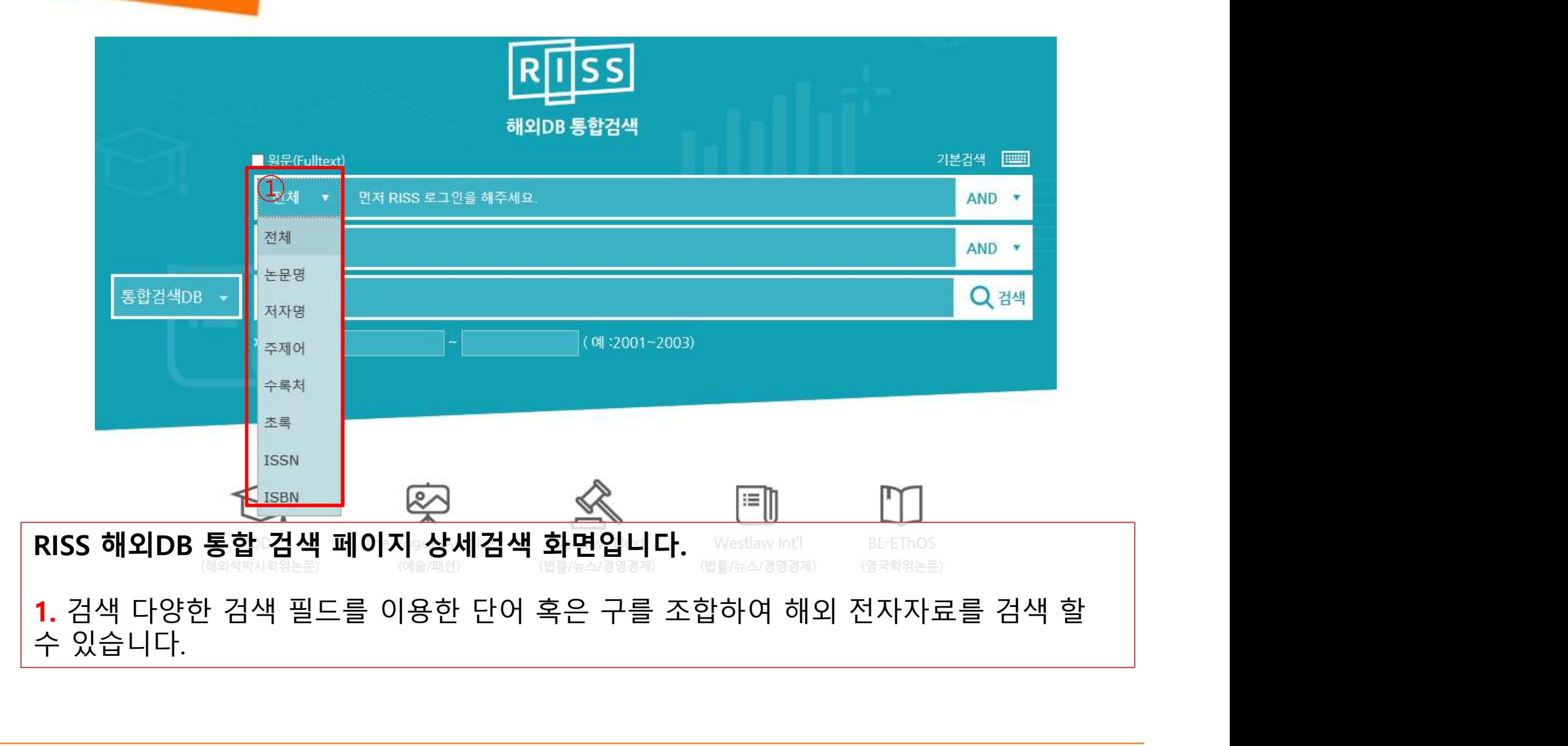

## 0 1 GVRL 초기 화면<br>GVRL은 전세계 대학에서 가장 많이 도입되고 이용되고 있는 전자지 <mark>GVRL 초기 화면</mark><br>GVRL은 전세계 대학에서 가장 많이 도입되고 이용되고 있는 전자<br>-

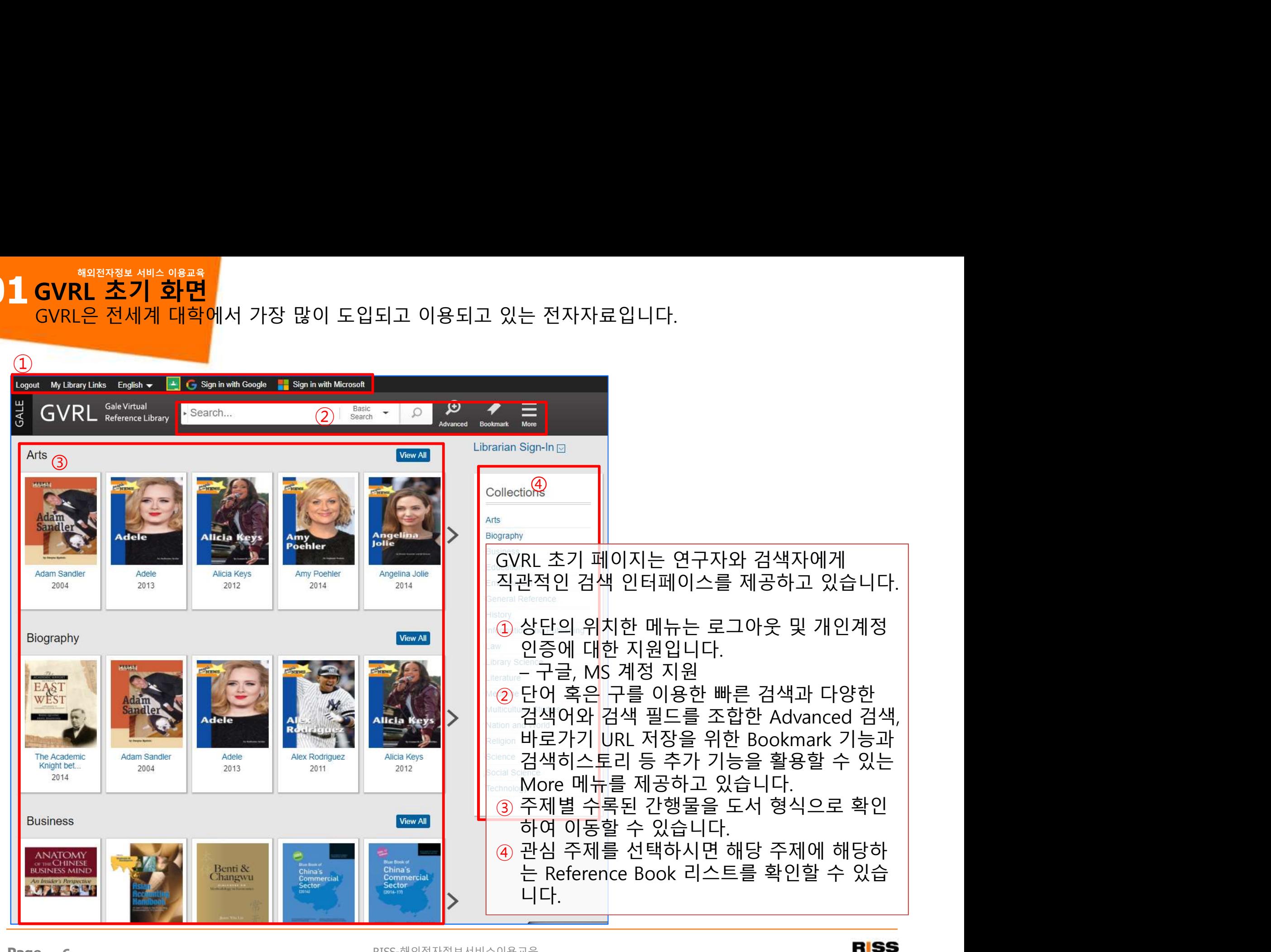

01 Basic Search - 기본 검색<br>GVRL은 전세계 대학에서 가장 많이 도입되고 이용되고 있는 전자지 w start and also search - <mark>기본 검색</mark><br><mark>Basic Search - 기본 검색</mark><br>GVRL은 전세계 대학에서 가장 많이 도입되고 이용되고 있는 전자자료입니다. Malazyas <sub>서비스 아울로</sub>s<br><mark>Basic Search — 기본 검색</mark><br>GVRL은 전세계 대학에서 가장 많이 도입되고 이용되고 있는 전자자료입니다.

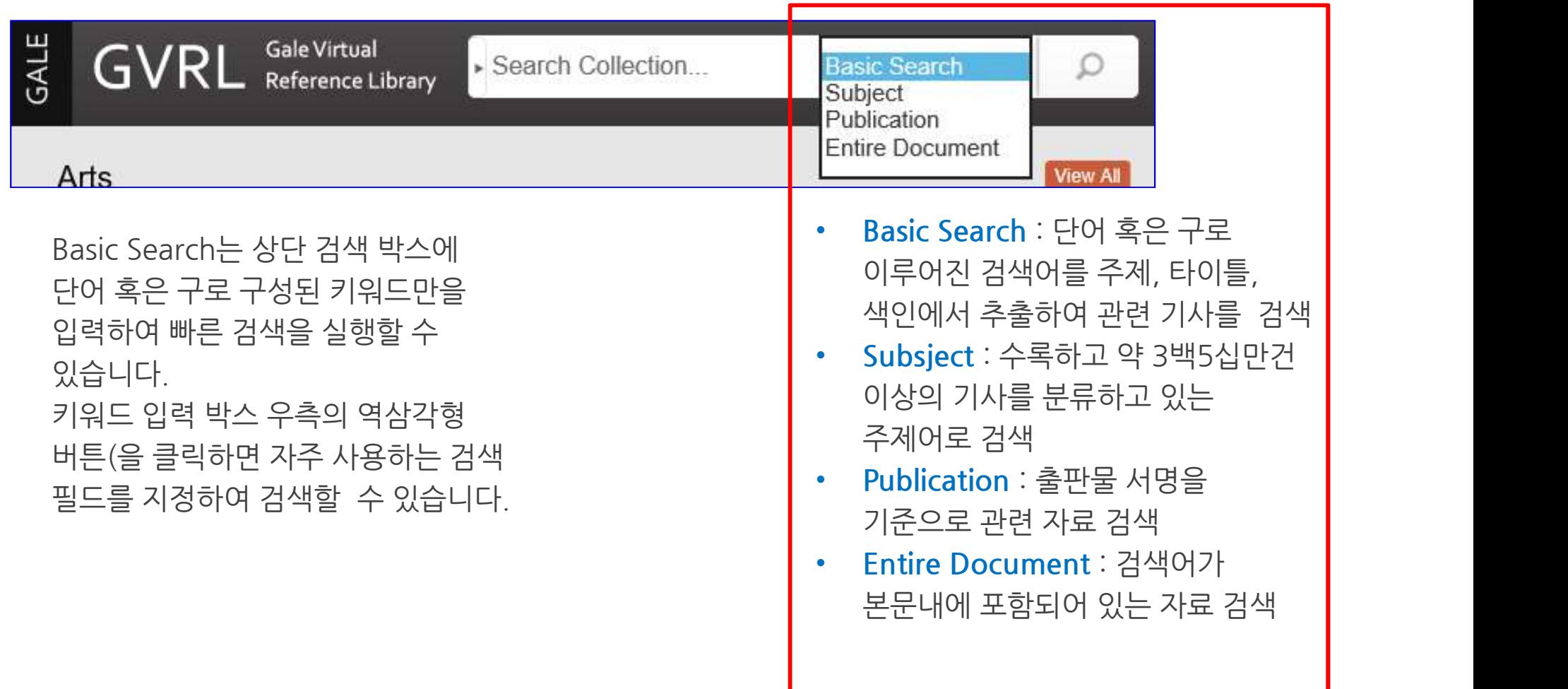

01 Advanced Search - <mark>확장 검색</mark><br>GVRL은 전세계 대학에서 가장 많이 도입되고 이용되고 있는 전자지 Advanced Search – 확장 검색 해외<sub>접적정보 서비스 아울교육</sub><br><mark>Advanced Search - 확장 검색</mark><br>GVRL은 전세계 대학에서 가장 많이 도입되고 이용되고 있는 전자자료입니다.<br>Advanced Search Subject Guide Search Topic Finder

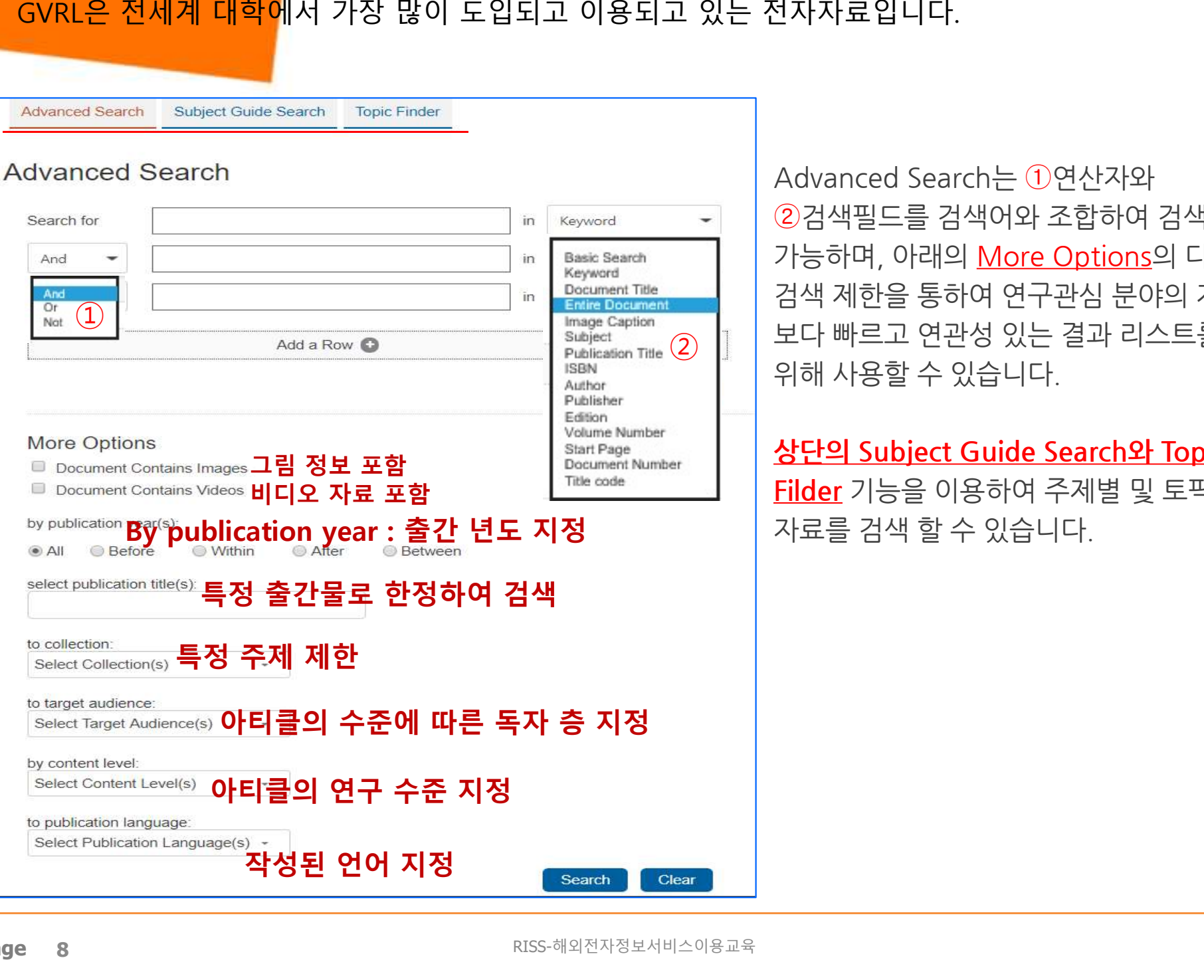

Advanced Search는 ①연산자와 <sup>던</sup>자자료입니다.<br>Advanced Search는 ①연산자와<br>②검색필드를 검색어와 조합하여 검색이<br>가능하며, 아래의 <u>More Options</u>의 다양한 Advanced Search는 ①연산자와<br>②검색필드를 검색어와 조합하여 검색이<br>가능하며, 아래의 <u>More Options</u>의 다양한<br>검색 제한을 통하여 연구관심 분야의 자료를 Advanced Search는 ①연산자와<br>②검색필드를 검색어와 조합하여 검색이<br>가능하며, 아래의 <u>More Options</u>의 다양한<br>검색 제한을 통하여 연구관심 분야의 자료를<br>보다 빠르고 연관성 있는 결과 리스트를 얻기 Advanced Search는 ①연산자와<br>②검색필드를 검색어와 조합하여 검색이<br>가능하며, 아래의 <u>More Options</u>의 다양한<br>검색 제한을 통하여 연구관심 분야의 자료를<br>보다 빠르고 연관성 있는 결과 리스트를 얻기<br>위해 사용할 수 있습니다. ②검색필드를 검색어와 조합하여 검색이<br>가능하며, 아래의 <u>More Options</u>의 다양한<br>검색 제한을 통하여 연구관심 분야의 자료를<br>보다 빠르고 연관성 있는 결과 리스트를 얻기<br>위해 사용할 수 있습니다.<br><br><mark>상단의 Subject Guide Search와 Topic</mark> 가능하며, 아래의 <u>More Options</u>의 다양한<br>검색 제한을 통하여 연구관심 분야의 자료를<br>보다 빠르고 연관성 있는 결과 리스트를 얻기<br>위해 사용할 수 있습니다.<br><mark>상단의 Subject Guide Search와 Topic</mark><br>Filder 기능을 이용하여 주제별 및 토픽별 검색 제한을 통하여 연구관심 분야의 자료를<br>보다 빠르고 연관성 있는 결과 리스트를 얻기<br>위해 사용할 수 있습니다.<br><mark>상단의 Subject Guide Search와 Topic</mark><br>Filder 기능을 이용하여 주제별 및 토픽별<br>Tilder 기능을 이용하여 주제별 및 토픽별 보다 빠르고 연관성 있는 결과 리스트를 얻기

보다 빠르고 연관성 있는 결과 리스트를 얻<sup>;</sup><br>위해 사용할 수 있습니다.<br><mark>상단의 Subject Guide Search와 Topic<br><mark>Filder</mark> 기능을 이용하여 주제별 및 토픽별<br>자료를 검색 할 수 있습니다.</mark>

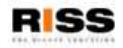

## 01 Subject Guide Search – 주제 검색<br>GVRL은 전세계 대학에서 가장 많이 도입되고 이용되고 있는 전자지 w sigle arch – **주제 검색**<br>The Search – **주제 검색**<br>The Search – 오페 이용되고 있는 전자자료입니다.<br>Subject Guide Search<br>All Co

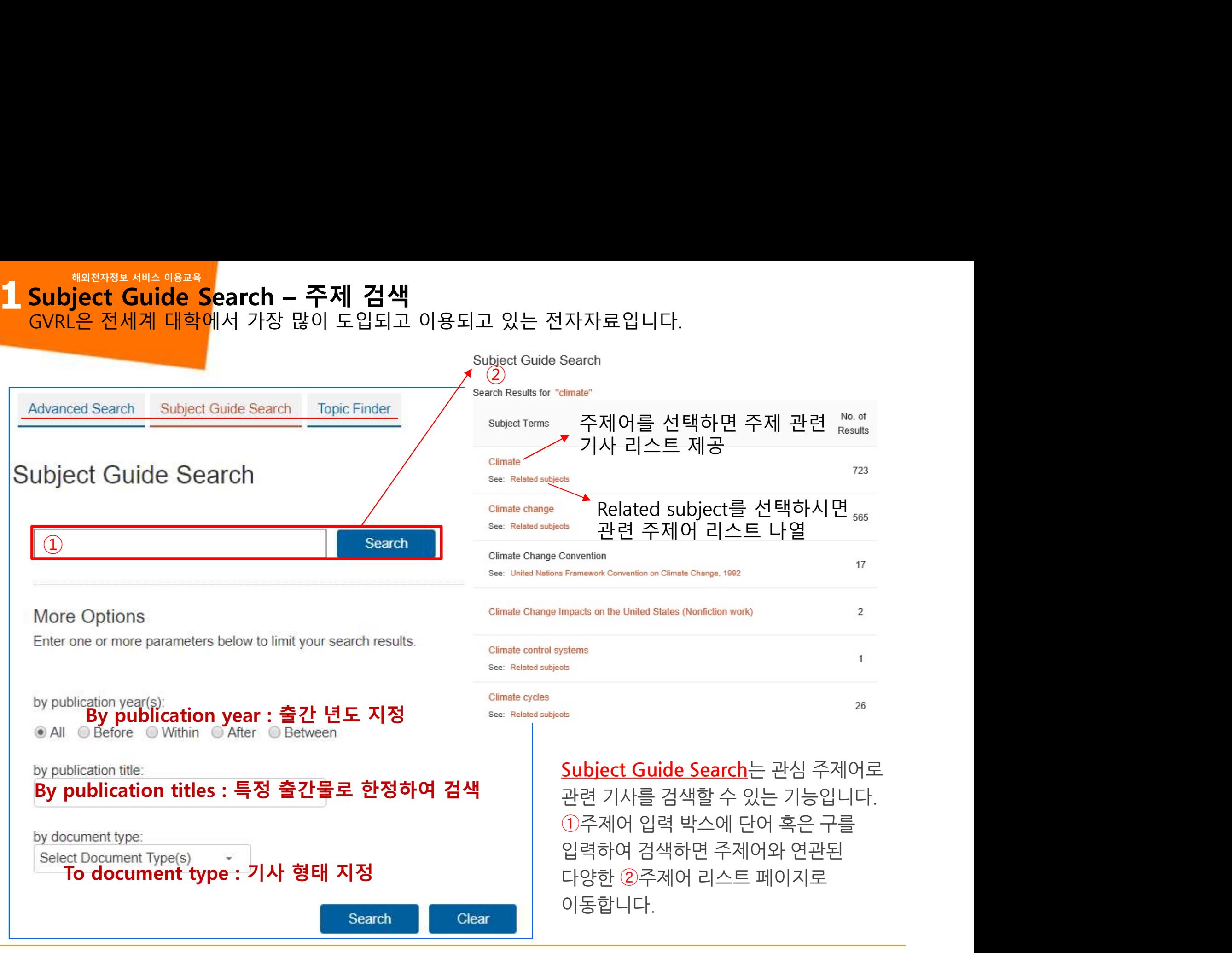

## 01 Topic Finder – 토픽 파인더<br>GVRL은 전세계 대학에서 가장 많이 도입되고 이용되고 있는 전자지 Topic Finder – 토픽 파인더<br>GVRL은 전세계 대학에서 가장 많이 도입되고 이용되고 있는 전자자료입니다.<br>-Topic Finder — 토픽 파인더<br>GVRL은 전세계 대학에서 가장 많이 도입되고 이용되고 있는 전자자료입니다.<br><sub>dvanced Search Subject Guide Search Topic Finder</sub>

**Topic Finder** Find new topics or keywords and discover new connections found in the top results. ① Search Search Terms: There are two ways to visualize below which words and subjects are found most often in **Results** he text of your search results Clicking on a topic wheel or tile narrows your original search results to the documents also containing that subject or term. /isualization: Wheel Tiles Reset Help  $1100111$ les 1. Movement of contaminants in the unsaturated zone of Raw the subsurface from a low flush on-site sanitation Water sirius system in Ivory Park, Johannesburg Wastewater This study measured the movement of contaminants in Land Groundwater the unsaturated zone of the subsurface from a lowflush Distributio onsite sanitation system also known as an aquaprivy at three sites in Ivory Park which at the time that the... Water [Johannesburg, South Africa] [Pollutants] [Sanitation] Footprint Mining Energy 2. Isotopic constraints on water source mixing, network Key leakage and contamination in an urban Groundwater Laboratory system Natural Resource Dam [Biogeochemical cycles] [Developing countries] [Inland Isotopes water pollution] [Sewer systems] [Wastewater] [Water cycle] [Water resource management] [Water resources] Temporal Contamination Variations 3. Fly ash-amended pervious concrete pavement followed by bamboo bioretention basin with Dracaena Chongging sanderiana for urban stormwater runoff control **Species** Water ume

-<br><mark>Topic Finder</mark>는 검색 주제어를<br>중심으로 검색된 기사들을 다양한 -I다.<br><mark>Topic Finder</mark>는 검색 주제어를<br>중심으로 검색된 기사들을 다양한<br>연관관계를 이용하여 기사를 <mark>Topic Finder</mark>는 검색 주제어를<br>중심으로 검색된 기사들을 다양한<br>연관관계를 이용하여 기사를<br>필터링하는 기능입니다. <mark>Topic Finder</mark>는 검색 주제어를<br>중심으로 검색된 기사들을 다양한<br>연관관계를 이용하여 기사를<br>필터링하는 기능입니다.<br>①주제어 입력 박스에 단어 혹은 <mark>Topic Finder</mark>는 검색 주제어를<br>중심으로 검색된 기사들을 다양한<br>연관관계를 이용하여 기사를<br>필터링하는 기능입니다.<br>①주제어 입력 박스에 단어 혹은<br><br>구를 입력하여 검색하면 <mark>Topic Finder</mark>는 검색 주제어를<br>중심으로 검색된 기사들을 다양한<br>연관관계를 이용하여 기사를<br>필터링하는 기능입니다.<br>①주제어 입력 박스에 단어 혹은<br>구를 입력하여 검색하면<br>결과리스트를 ②눈으로 식별하기 중심으로 검색된 기사들을 다양한<br>연관관계를 이용하여 기사를<br>필터링하는 기능입니다.<br>①주제어 입력 박스에 단어 혹은<br>구를 입력하여 검색하면<br>결과리스트를 ②눈으로 식별하기<br>결과리스트를 ②눈으로 식별하기 연관관계를 이용하여 기사를<br>필터링하는 기능입니다.<br>①주제어 입력 박스에 단어 혹은<br>구를 입력하여 검색하면<br>결과리스트를 ②눈으로 식별하기<br>용이하게 이미지화하여 연관성<br>토픽으로 다시 분류하여 기사를 필터링하는 기능입니다.<br>①주제어 입력 박스에 단어 혹은<br>구를 입력하여 검색하면<br>결과리스트를 ②눈으로 식별하기<br>용이하게 이미지화하여 연관성<br>토픽으로 다시 분류하여 기사를<br>토픽으로 다시 분류하여 기사를 ①주제어 입력 박스에 단어 혹은<br>구를 입력하여 검색하면<br>결과리스트를 ②눈으로 식별하기<br>용이하게 이미지화하여 연관성<br>토픽으로 다시 분류하여 기사를<br>이용할 수 있도록 도와줍니다. ②

## 01 Search Results – 검색 결과 리스트<br>GVRL은 전세계 대학에서 가장 많이 도입되고 이용되고 있는 전자지 w starch Results – 검색 결과 리스트<br>GVRL은 전세계 대학에서 가장 많이 도입되고 이용되고 있는 전자자료입니다.<br>- CVRL은 전세계 대학에서 가장 많이 도입되고 이용되고 있는 전자자료입니다. GVRL은 전세계 대학에서 가장 많이 도입되고 이용되고 있는 전자자료입니다.

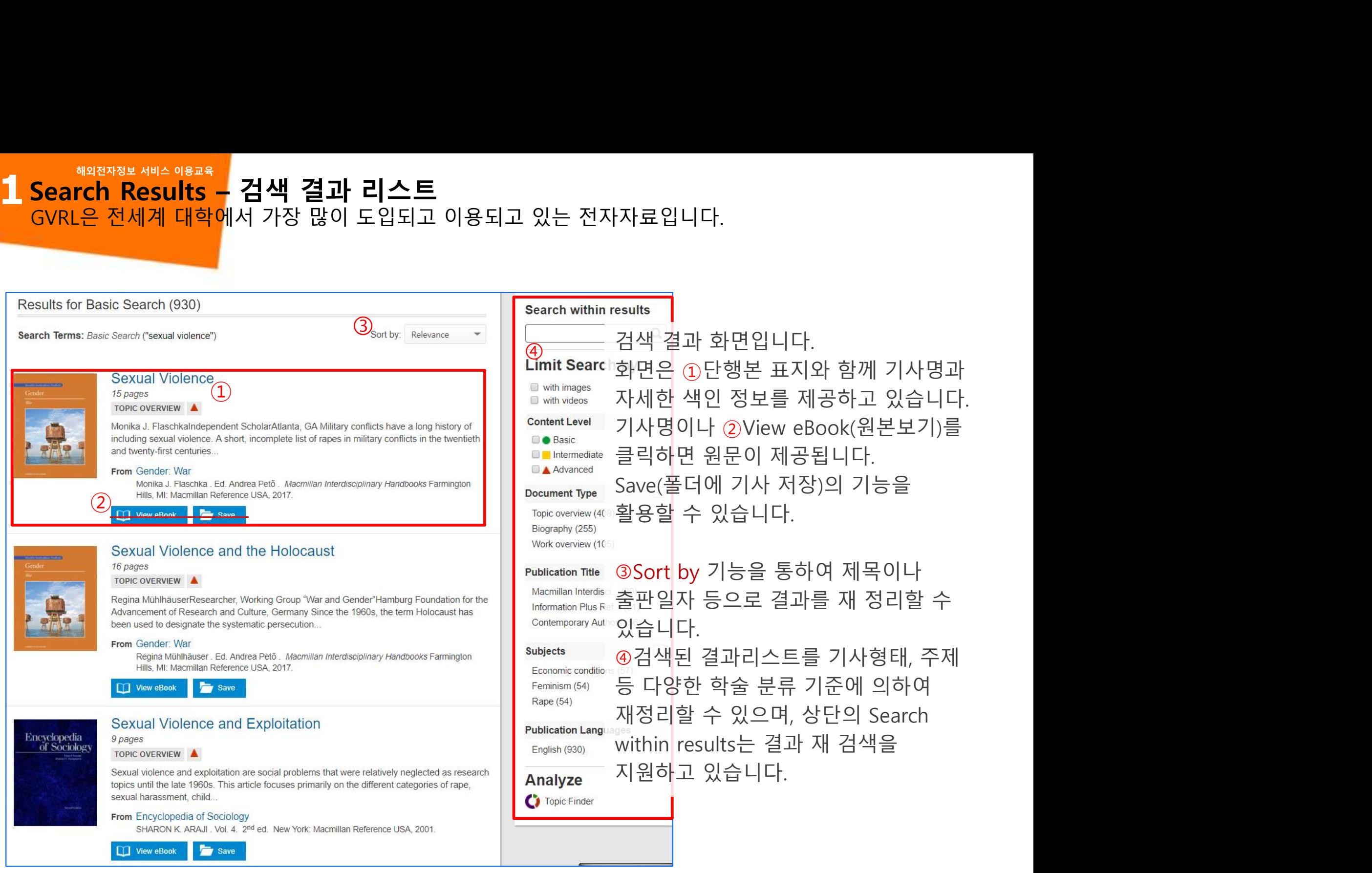

01 Article View - 본문 보기<br>GVRL은 전세계 대학에서 가장 많이 도입되고 이용되고 있는 전자지

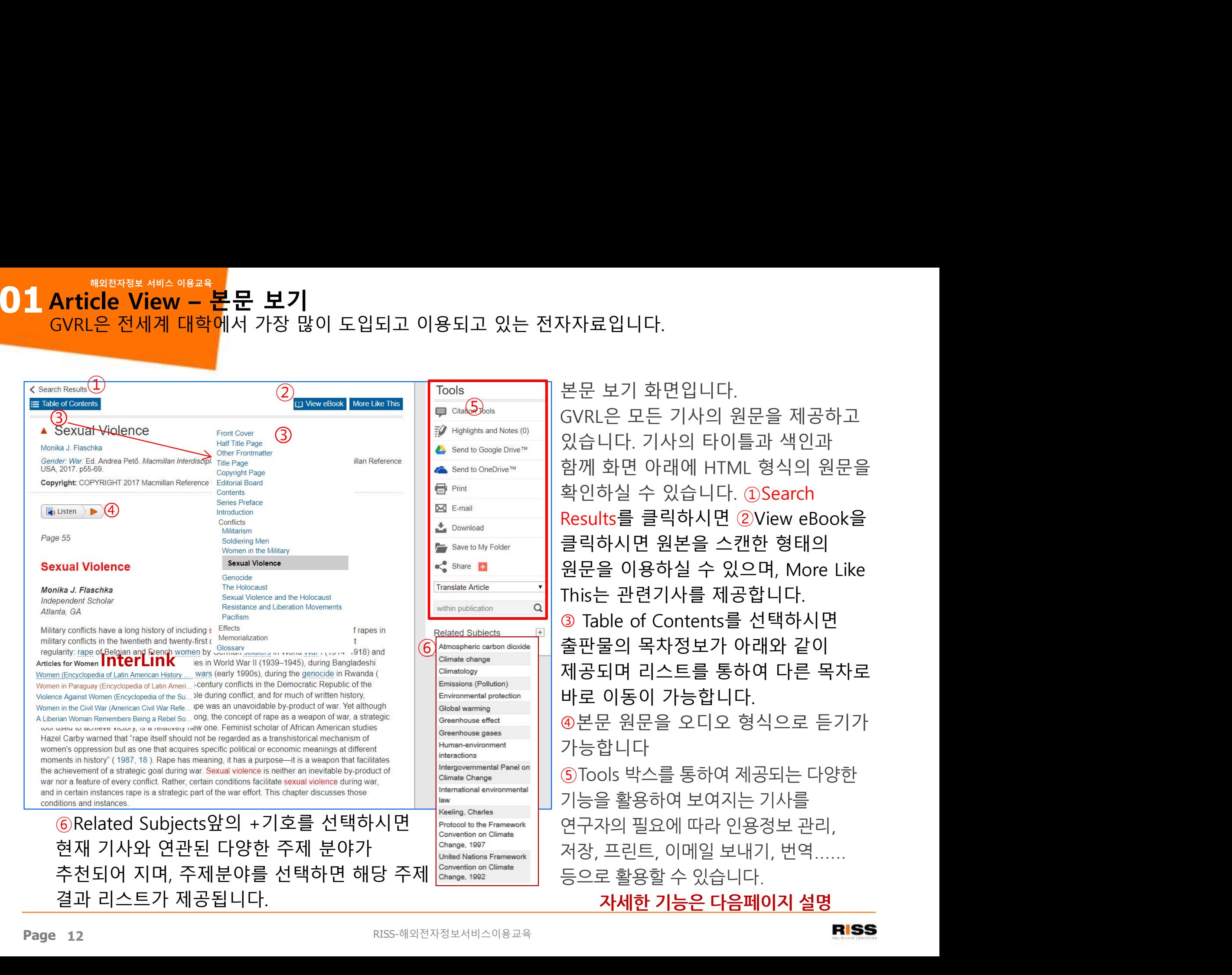

12 RISS-해외전자정보서비스이용교육

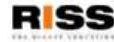

0 1 Tools - 도구 도우미<br>GVRL은 전세계 대학에서 가장 많이 도입되고 이용되고 있는 전자지 Tools – 도구 도우미

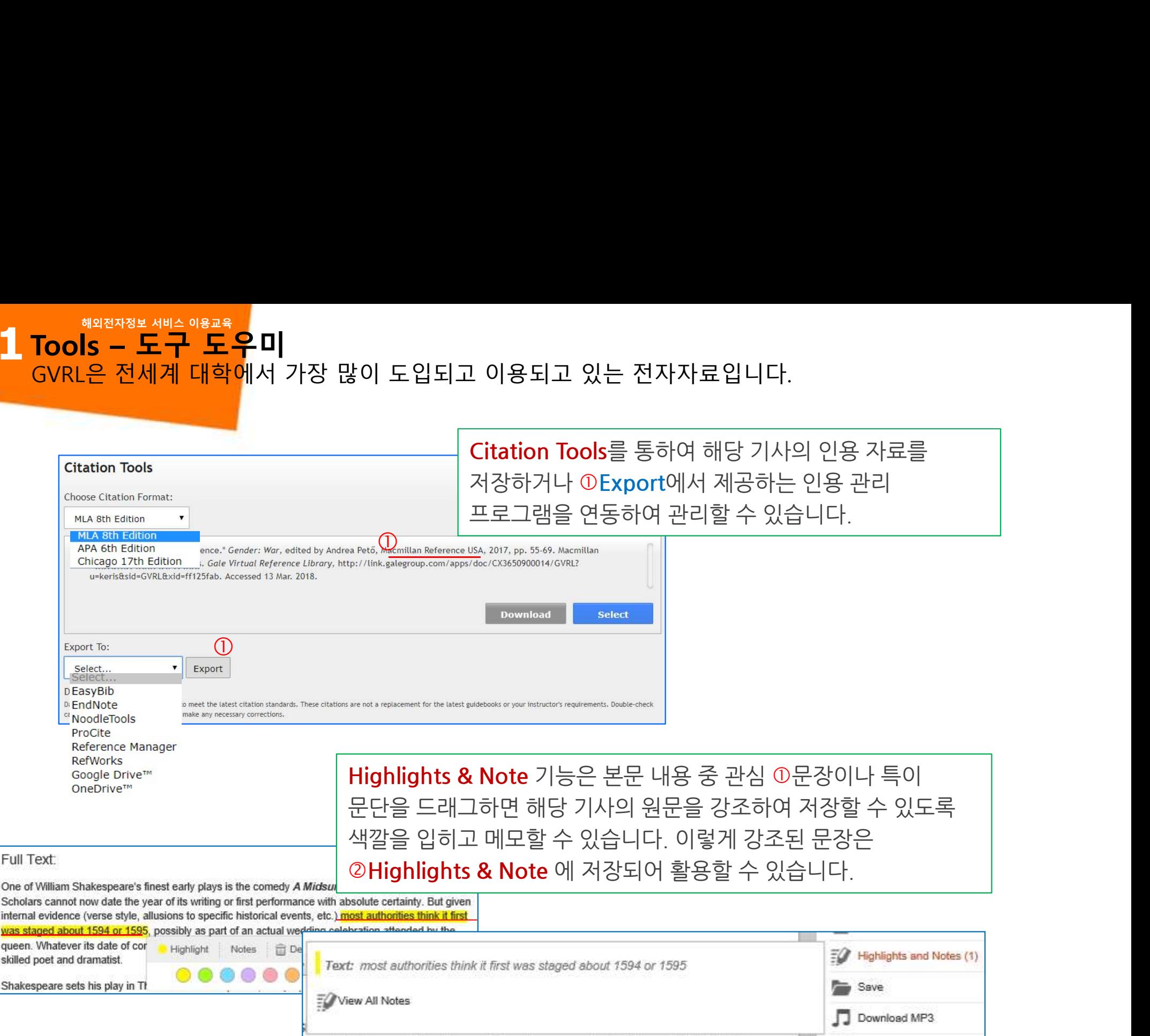

0 1 Tools - 도구 도우미<br>GVRL은 전세계 대학에서 가장 많이 도입되고 이용되고 있는 전자지 Tools – 도구 도우미 T<mark>ools — 도구 도우미</mark><br>Tools — 도구 도우미<br><sub>GVRL은</sub> 전세계 대학에서 가장 많이 도입되고 이용되고 있는 전자자료입니다.

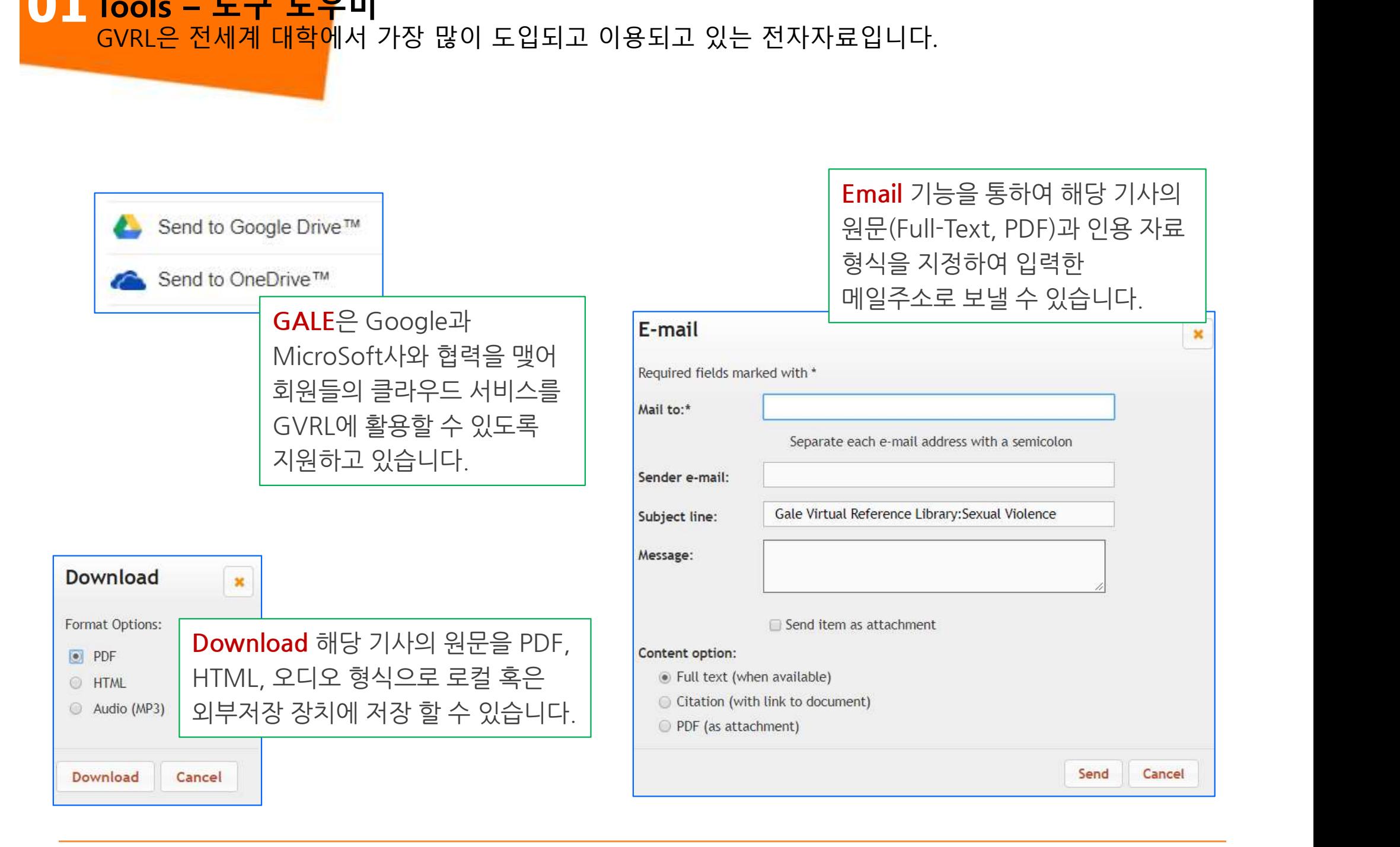

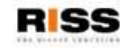

0 1 Tools - 도구 도우미<br>GVRL은 전세계 대학에서 가장 많이 도입되고 이용되고 있는 전자지

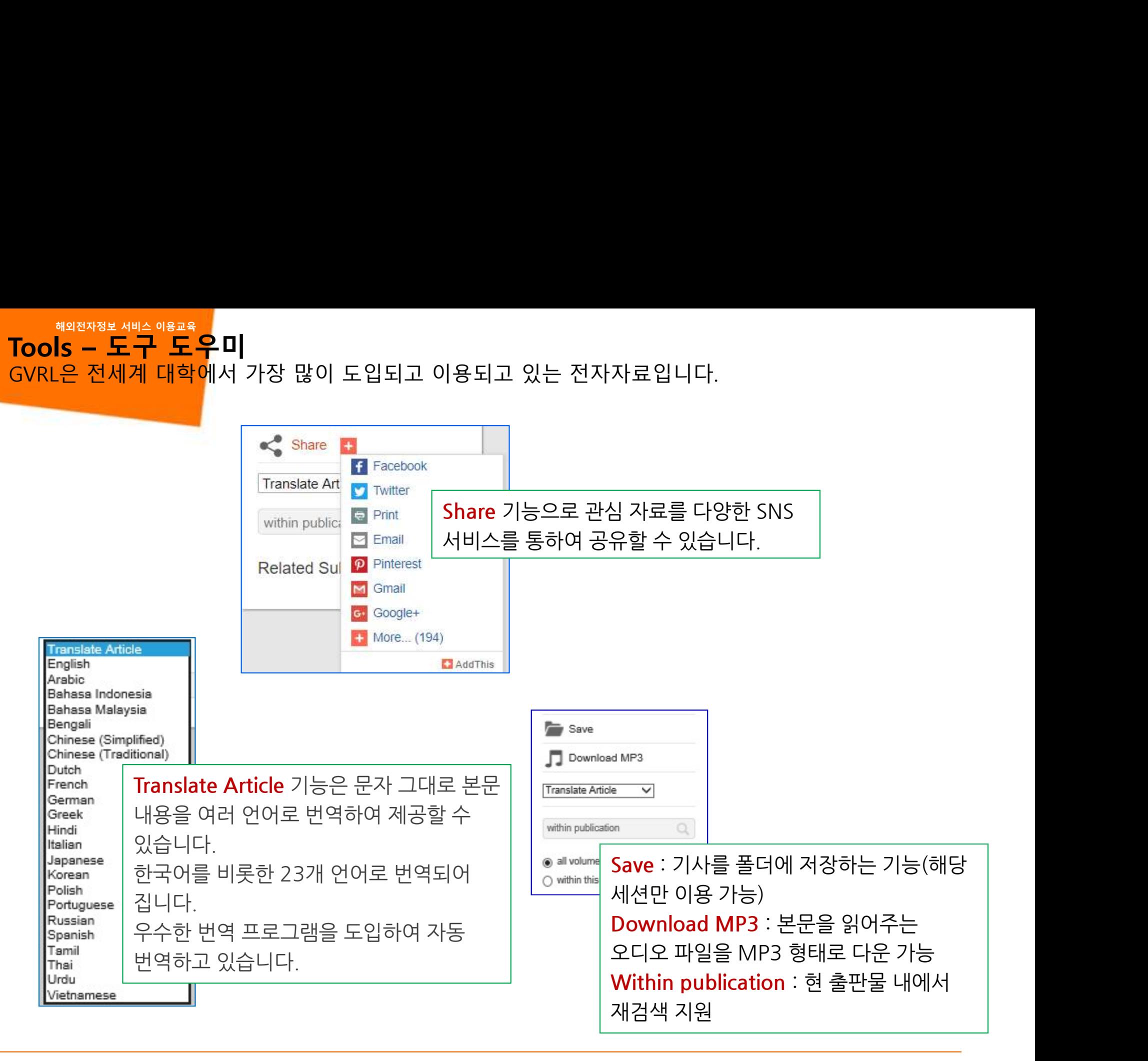

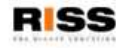

01 Publication Search – 타이틀 검색<br>GVRL은 전세계 대학에서 가장 많이 도입되고 이용되고 있는 전자지 w signalition Search – **타이틀 검색**<br>GVRL은 전세계 대학에서 가장 많이 도입되고 이용되고 있는 전자자료입니다.<br>- - - - - - - 검색 결과 리스트 혹은 본문 브

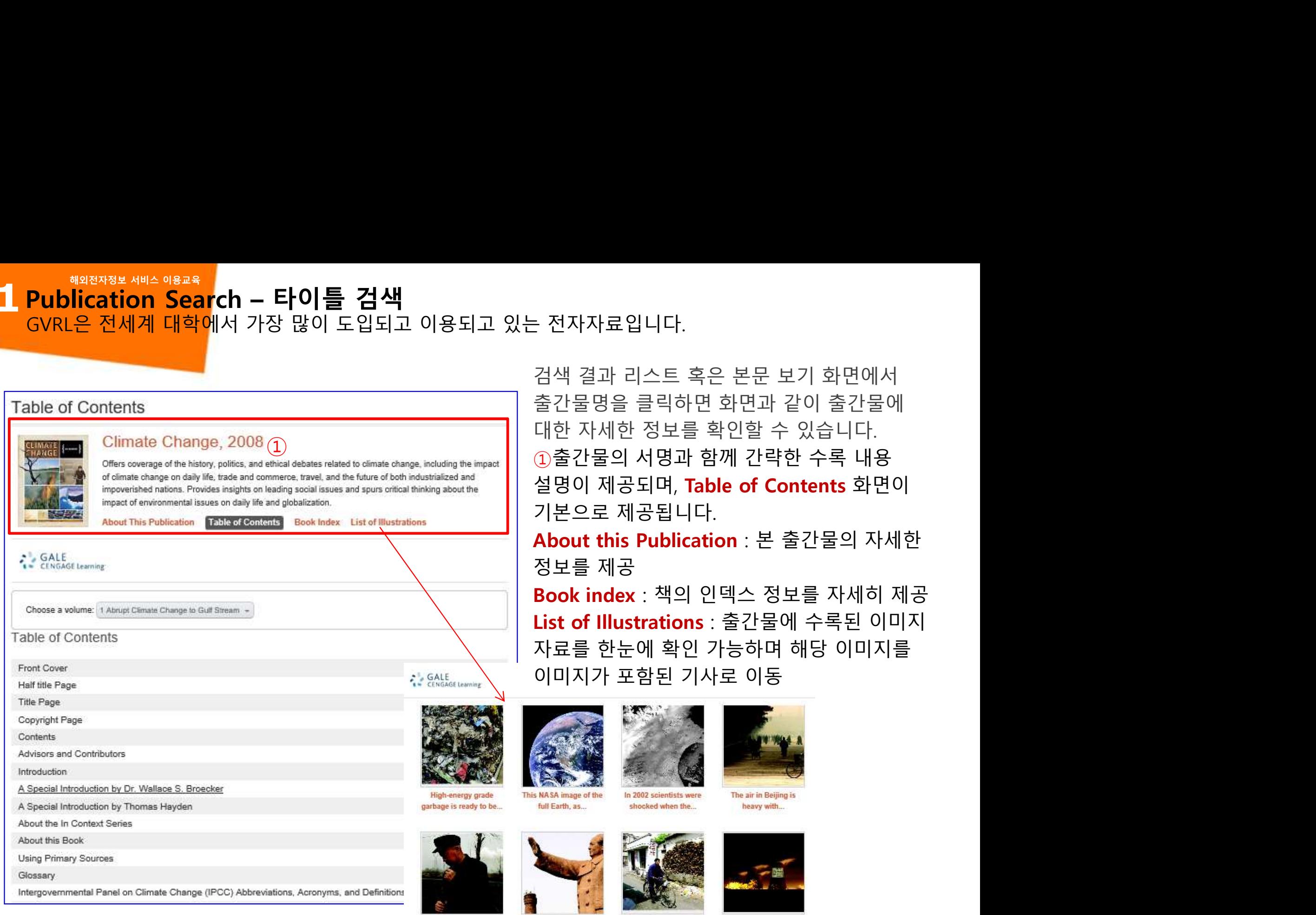

Although China is one of the world's...

In Taiyuan, a factory chimney next to a...

In Beijing, China, a man rides by...

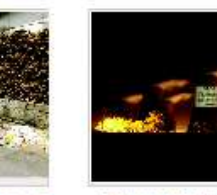

To urge people and corporations to take.

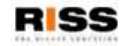

## 01 Bookmark & More<br>GVRL은 전세계 대학에서 가장 많이 도입되고 이용되고 있는 전자지 Bookmark & More GVRL은 전세계 대학에서 가장 많이 도입되고 이용되고 있는 전자자료입니다.

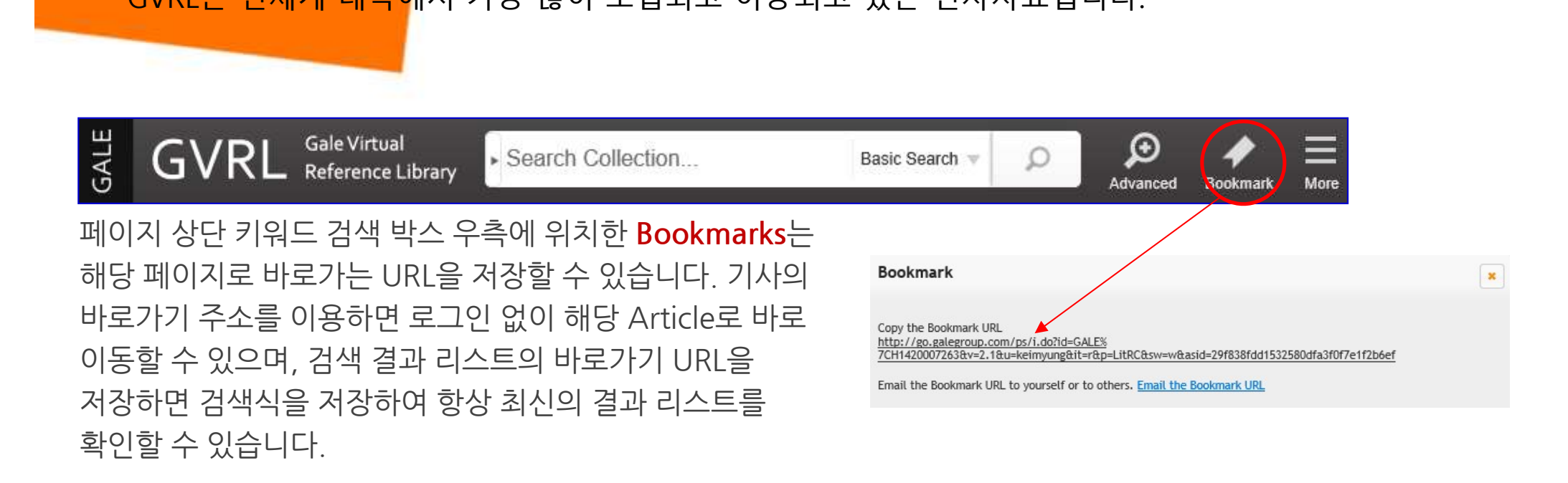

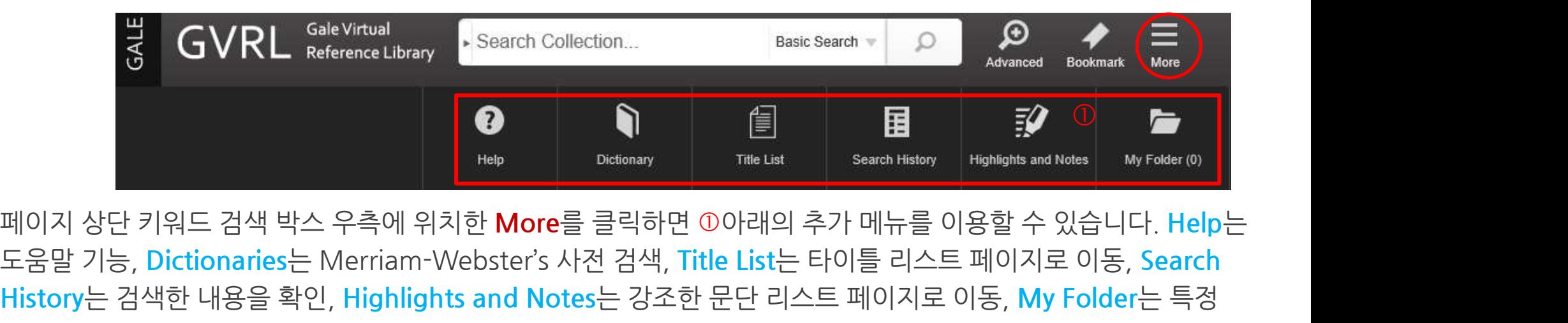

M이지 상단 키워드 검색 박스 우측에 위치한 More를 클릭하면 ①아래의 추가 메뉴를 이용할 수 있습니다. Help는<br>도움말 기능, Dictionaries는 Merriam-Webster's 사전 검색, Title List는 타이틀 리스트 페이지로 이동, Search<br>History는 검색한 내용을 확인, Highlights and Notes는 강조한 문단 리스트 페이지로 이동, My Folder MIO 지 상단 키워드 검색 박스 우측에 위치한 More를 클릭하면 O아래의 추기<br>도움말 기능, Dictionaries는 Merriam-Webster's 사전 검색, Title List는 타<br>History는 검색한 내용을 확인, Highlights and Notes는 강조한 문단 리스트<br>논문을 저장한 페이지로 이동하는 기능을 이용할 수 있습니다.

## 01 Google and Microsoft with GALE - <mark>개인계정</mark><br>GVRL은 전세계 대학에서 가장 많이 도입되고 이용되고 있는 전자지 s Malange and Microsoft with GALE - <mark>개인계정</mark><br>GVRL은 전세계 대학에서 가장 많이 도입되고 이용되고 있는 전자자료입니다.<br>\* The Malange Alange And The Read

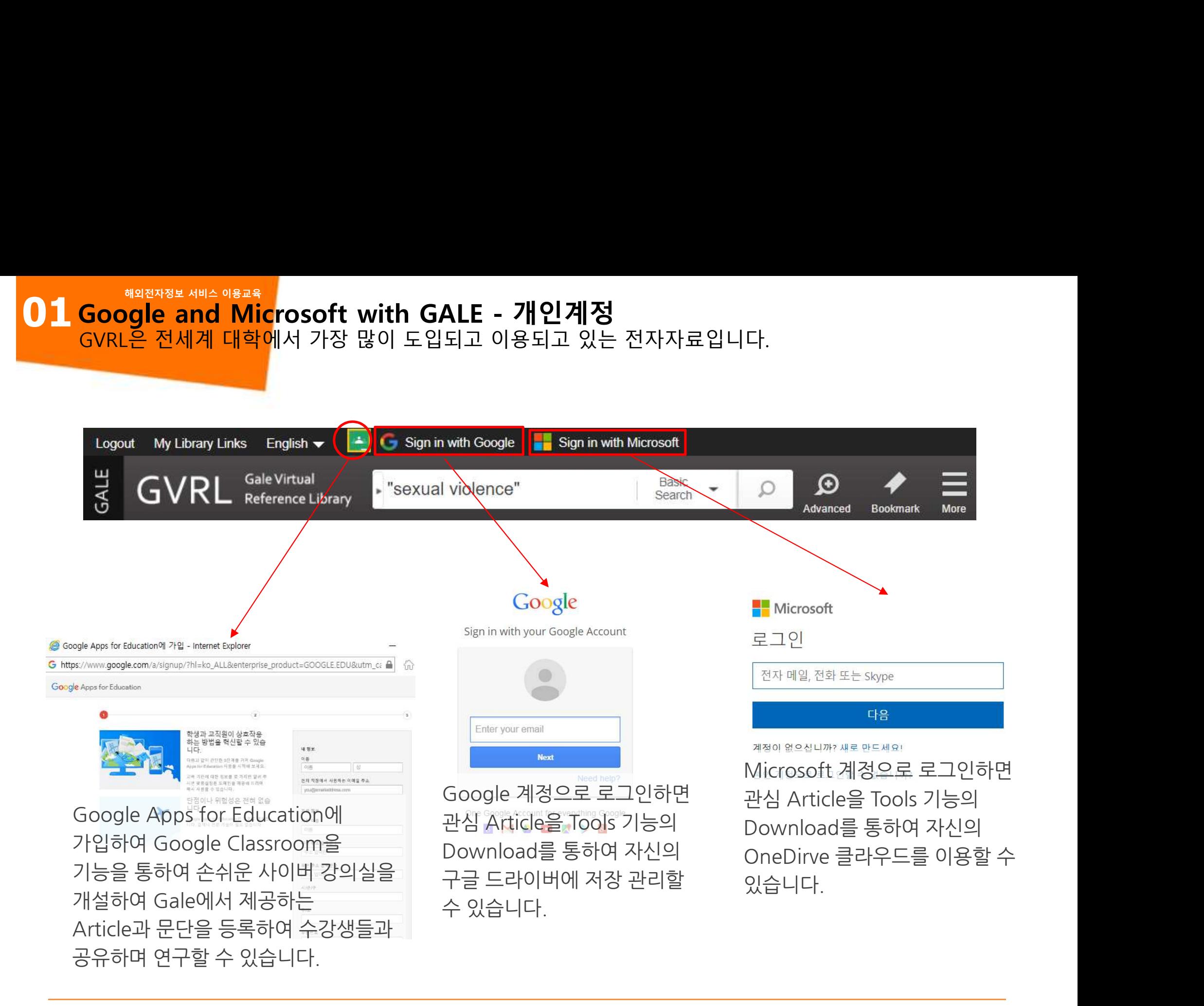

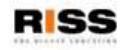

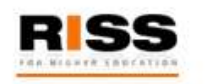

# <mark>FISS</mark><br>해외전자정보 서비스 이용교육 GVRL<br><sub>RI 이 무이 사하우 아래로 역락하여 주시기 바랍니다</sub>

# <mark>FIISS</mark><br><mark>해외전자정보 서비스 이용교육 GVRL</mark><br>GVRL의 문의 사항은 아래로 연락하여 주시기 바랍니다.<br>Gale 한국대리점 (주)엔라이브미 - 02)2694-1920 / jins@enlibmi.co.kr

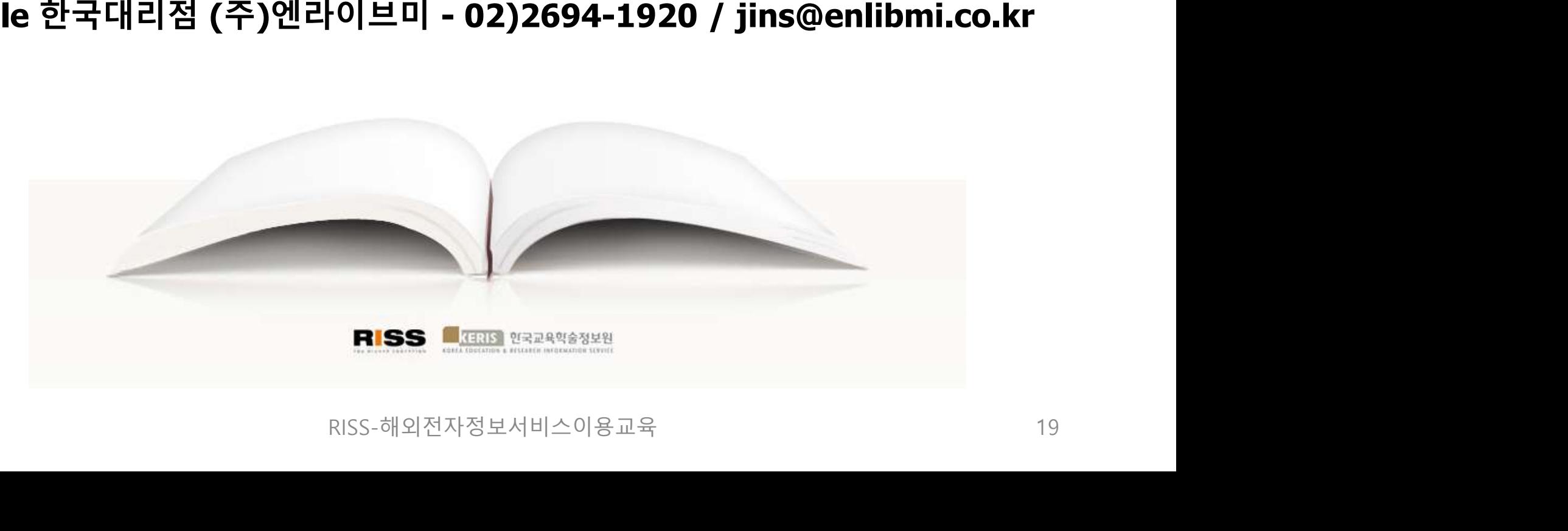